## 学生区上网操作指南

为提升校园网络品质,信息与网络管理处近期对学生宿 舍区进行了光网改造,现已全面完工。改造后光纤接入到宿 舍,上网认证方式有所改变,现就操作使用说明如下:

## 一、上网方式:

1. 光网改造后,宿舍不再保留有线接入方式,同学们 可通过搜索并连接宿舍区覆盖的无线信号"CHD\_WiFi"接入 网络。

2. 将需要连网的设备接入"CHD\_WiFi"后,即可自动 弹出"网络准入认证"窗口,输入账号密码即可登录上网(账 号为学号,密码与校园服务门户密码一致)。

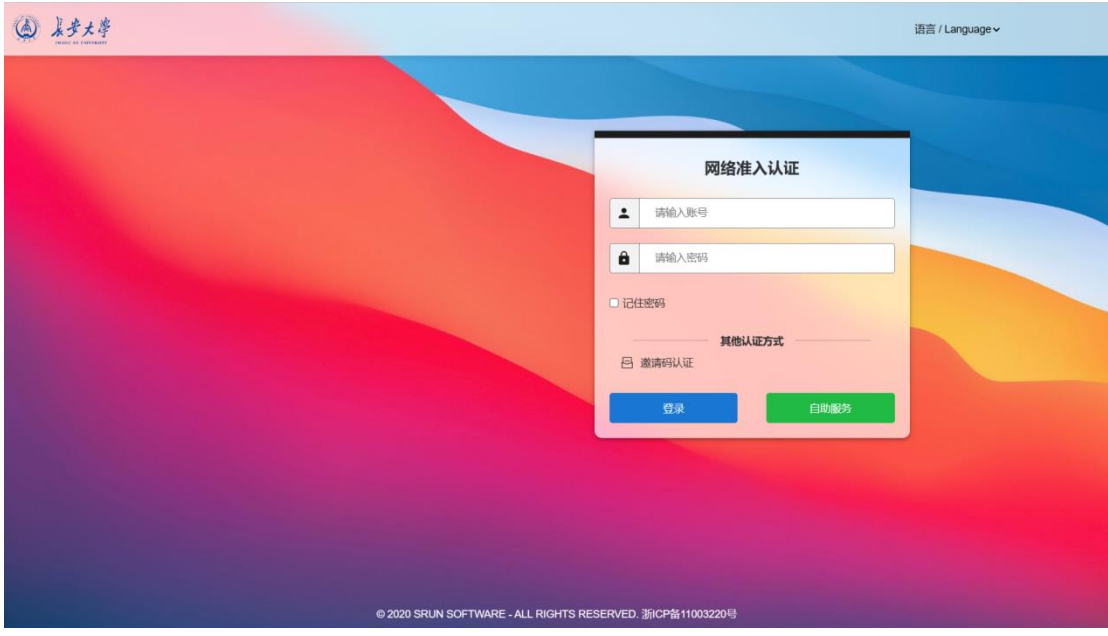

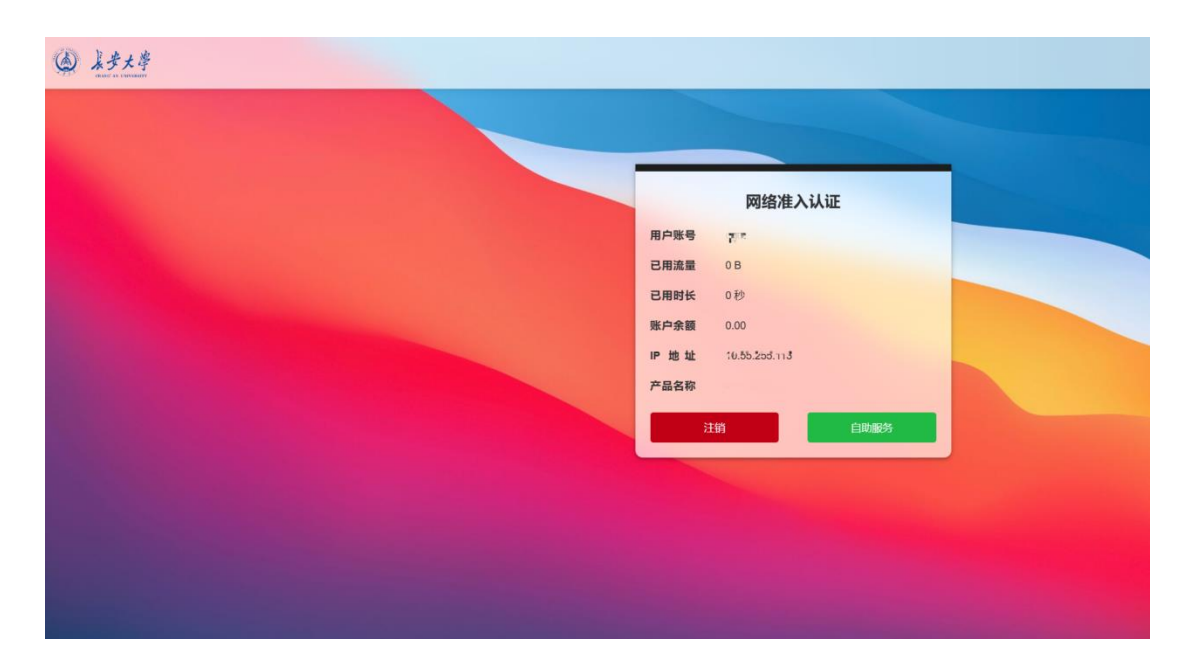

3. 光网改造后的无线信号只有"CHD\_WiFi",网络认 证系统后台会根据用户购买的宽带套餐自动连接校园网(或 各运营商)提供的网络服务。

4. 为了避免无线信号干扰影响上网效果,请大家切勿 自行另装无线路由器。

## 二、使用帮助与咨询

如在上网过程中遇到问题或困难,请联系信息与网络 管理处,联系方式与地址:

电话:82334701

北校区办公地点:修远教学楼三区 3101

南校区办公地点: 北院教学主楼信网处一楼网络运维 服务中心。

信息与网络管理处

2023 年 8 月 21 日

2